# GAMESS 2021R1 [\(2021Jun30\)](https://ccportal.ims.ac.jp/en/node/3283)

(this version will be installed on Mar 6, 2023)

### Webpage

<https://www.msg.chem.iastate.edu/gamess/index.html>

### Version

2021R1 (2021Jun30)

## Build Environment

- Intel oneAPI Compiler Classic 2022.2.1
- $\bullet$  Open MPI 3.1.6

## Files Required

- gamess-current.tar.gz (2021R1)
- gmsnbo.i8.a (NBO7.0)
- rungms\_rccs\_openmpi3 (please check installed rungms)
- exam43.patch

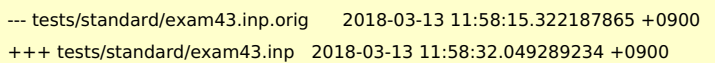

### $@@-48,7+48,7@@$

! geometry in \$DATA, although this is not necessary.

- !
- \$contrl scftyp=rhf runtyp=g3mp2 \$end
- \$system timlim=2 mwords=2 memddi=5 \$end
- + \$system timlim=2 mwords=10 memddi=5 \$end

\$scf dirscf=.true. \$end \$data Methane...G3(MP2,CCSD(T))

• pbs remsh

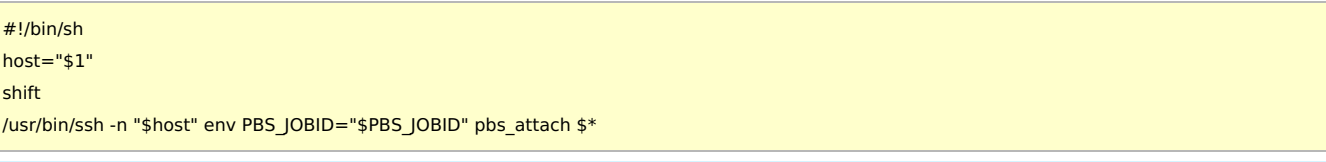

## Build Procedure

#### #!/bin/sh

VERSION=2021Jun30 DIRNAME=gamess\${VERSION} INSTDIR=/apl/gamess/2021R1

# files and patches MYROOT="/home/users/\${USER}/Software/GAMESS/gamess\${VERSION}" GAMESS\_TARBALL="\${MYROOT}/gamess-current.tar.gz" GAMESS\_NBOI8A="\${MYROOT}/gmsnbo.i8.a" PATCH\_EXAM43="\${MYROOT}/exam43.patch" RUNGMS\_RCCS="\${MYROOT}/rungms\_rccs\_openmpi3" PBS\_REMSH="\${MYROOT}/pbs\_remsh"

#### PARALLEL=12

#---------------------------------------------------------------------------- umask 0022

module -s purge . ~/intel/oneapi/compiler/2022.2.1/env/vars.sh module -s load mkl/2022.2.1 module -s load openmpi/3.1.6/intel2022.2.1 IFORTVER=2021 OMPIDIR=/apl/openmpi/3.1.6/intel2022.2.1 cd \${INSTDIR} if [ -d gamess ]; then mv gamess gamess-erase rm -rf gamess-erase & fi tar zxf \${GAMESS\_TARBALL} mv \${INSTDIR}/gamess/\* . rm -rf \${INSTDIR}/gamess # maybe already empty for f in comp compall config lked gms-files.csh runall ddi/compddi \ tools/remd.csh tools/localgms tools/libxc/download-libxc.csh; do sed -i -e "1s/.\*/#\!\/bin\/csh -f/" \$f done patch -p0 < \${PATCH\_EXAM43} cp \${PBS\_REMSH} . expect << EXPECT spawn csh -f ./config expect "After the new window is open" send "\r" expect "please enter your target machine name:" send "linux64\r" expect "GAMESS directory?" send "\${INSTDIR}\r" expect "GAMESS build directory?" send "\${INSTDIR}\r" expect "Version?" send "\r" expect "Please enter your choice of FORTRAN:" send "ifort\r" expect "Version?" send "\${IFORTVER}\r" expect "hit <ENTER> to continue to the math library setup." send "\r" expect "Enter your choice of 'mkl' or 'atlas' or 'acml' or 'libflame' or 'openblas' or 'pgiblas' or 'armpl' or 'none':" send "mkl\r" expect "MKL pathname?" send "\${MKLROOT}\r" expect "MKL version (or 'proceed')?" send "proceed\r" expect "please hit <ENTER> to set up your network for Linux clusters." send "\r" expect "communication library ('serial','sockets' or 'mpi' or 'mixed')?" send "mpi\r" expect "Enter MPI library" send "openmpi\r" expect "Please enter your openmpi" send "\${OMPIDIR}\r" expect "Optional: Build LibXC interface? (yes/no): " send "yes\r" expect "Please hit <ENTER>" send "\r"

export LANG=C export LC\_ALL=C expect "Optional: Build Michigan State University CCT3 & CCSD3A methods?" send "yes\r" expect "Do you want to try LIBCCHEM" send "no\r" expect "Build GAMESS with OpenMP thread support?" send "yes\r" expect eof EXPECT

make ddi # do libxc first (according to the installation guide) csh -f ./tools/libxc/download-libxc.csh make -j \${PARALLEL} libxc

make modules make -j \${PARALLEL}

GAMESS\_NBOI8A\_ESC=`echo \${GAMESS\_NBOI8A} | sed -e 's/\//\\\\\//g'` sed -i -e "s/NBO=false/NBO=true/" lked sed -i -e "s/NBOLIB=.\*/NBOLIB=\${GAMESS\_NBOI8A\_ESC}/" lked #sed -i -e "s/mpiifort/mpiifort -lgfortran/" lked

# retry linking; first try above would fail csh -f ./lked

mv rungms rungms.orig cp \${RUNGMS\_RCCS} ./rungms

chmod -R o-rwx source object libcchem chmod -R o-rwx ddi/src ddi/server ddi/oldddi ddi/kickoff find . -name "src" | xargs chmod -R o-rwx

sed -i -e "s/tools\/localgms/rungms/" \

-e "/RUNGMS/s/VERSION)/VERSION) \\$(NCPUS)/" \ Makefile.in

export OMP\_NUM\_THREADS=8 make checktest make clean\_exams

export OMP\_NUM\_THREADS=1

TEST\_LIST="eda qmefpea efp-ci standard"

- # Excluded tests
- # cim: does not run with parallel, and ksh not avail
- # efmo: not enough memory? problem of input?
- # excitatinos: no avail test for parallel?

# neb: too long

for tp in \$TEST\_LIST; do

make checktest NCPUS=8 EXAM\_PATH=\$tp

done

ipcrm -a

#### Notes

(This version is not carefully checked. Please check notes o[f2022R2](https://ccportal.ims.ac.jp/en/node/3281) version.)